## X27 Quick Guide [ English ]

## Front Panel

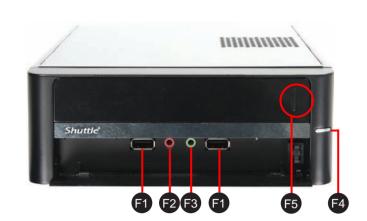

F1. USB2.0 Port

F2. Mic-In

F3. Line-Out

F4. Power Switch

F5. Click to open

## **Back Panel**

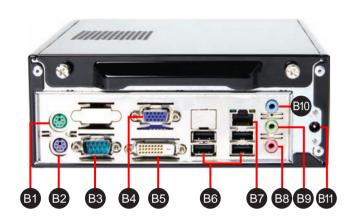

B1. PS/2 Mouse Port

B2. PS/2 Keyboard Port

B3. COM Port

B4. VGA Port

B5. DVI Port

B6. USB2.0 Ports

B7. LAN Port

B8. Mic-In Port

B9. Line-Out Port

B10. Line-In Port

B11. DC Power Port

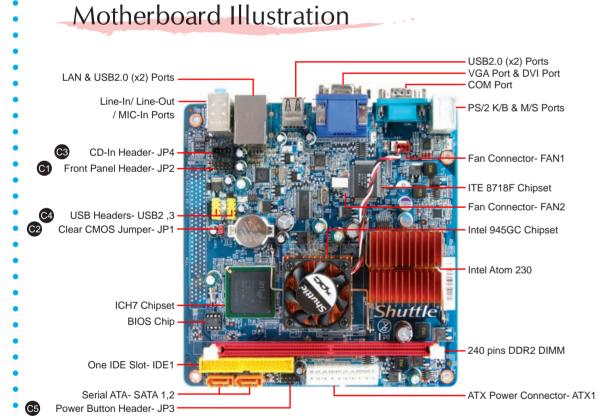

## **Jumper Settings**

C1 Front Panel Header

Pin Assignments (JP2):

1=MIC2\_L 2=AGND 3=MIC2\_R 4=FRONT CTL

9=LINE2-L

5=LINE2-R 6=SENSE1\_RETURN 7=FRONT\_SENSE 8=KEY

10=SENSE2\_RETURN

**•** • • • 1 3 5 7 9

C2 Clear CMOS Jumper

Pin Assignments (JP1):

1=RTC\_RST-2=-RTCRST 3=-RTCBTN

Pin1-2 Pin2-3

(Default) (Clear CMOS)

C3 CD-In Header

Pin Assignments (JP4):

1=CD-In - Left 2=Ground 3=Ground

4=CD-In - Right

C4 USB Headers

Pin Assignments (USB2): 1=USBPW3

7 = GND

8=GND

9=KEY

10=GND

2=USBPW3 3=USBP2N 4=USBP3N 5=USBP2P 6=USBP3F

Pin Assignments (USB3): 1=USBPW4 2=USBPW4 3=USBP6N 4=USBP7N

5=USBP6P 6=USBP7P 6 | • | • | 5 7=GND 4 • • 3 8=GND 2 9=KEY 10=GND

2 4 6 8 10

C5 Power Button Header

Pin Assignments (JP3):

1=HDLEDPWR 2=GRNLEDA 3=-HD\_LED

4=GRNLEDB 5=BT\_SEL

6=-PWRSW 7 = GND8=GND

9=NC10=KEY 1 3 5 7 9

Safety Information

Read the following precautions before setting up a Shuttle XPC.

Incorrectly replacing the battery may damage this computer. Replace only with the same or equivalent as recommended by Shuttle. Dispose of used batteries according to the manufacturer's instructions.

Laser compliance statement

The optical disc drive in this PC is a laser product. The drive's classification label is located on the drive.

**CLASS 1 LASER PRODUCT** 

CAUTION: INVISIBLE LASER RADIATION WHEN OPEN. AVOID EXPOSURE TO BEAM.

#### A. Begin Installation

Note: For safety reasons, please ensure that the power cord is disconnected before opening the case.

- 1. Unscrew 2 thumbscrews of the chassis cover.
- 2. Slide the cover backwards and upwards.(1.Pic) 3. Slide the rack backwards and upwards.(2.Pic)

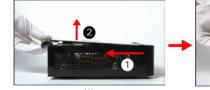

4. Untie all cables for easier installation

For PATA(IDE) slim optical drive(Optional)

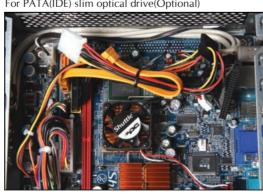

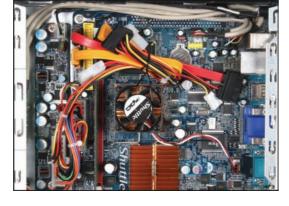

### B. DDR2 Installation

- 1. Unlock the DIMM latch.
- 2. Align the DDR2 module's cutout with the DIMM slot notch. Slide the DDR2 module into the DIMM slot.

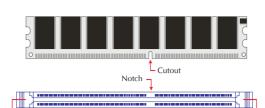

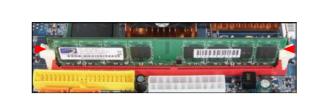

Check that the latches are closed, and the DDR2 modules are firmly installed.

#### C. Component Installation

1. Place HDD on top of bracket and align the HDD connector with

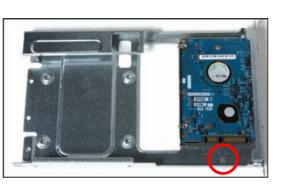

2. Secure with screws from the side.

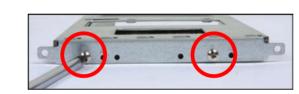

3. Take out converter from accessory box and connect to the optical drive (Optional)

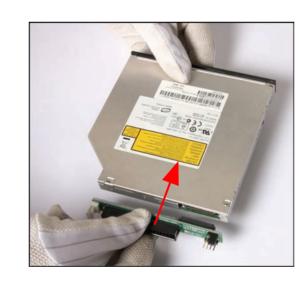

4. Secure converter with two screws (Optional)

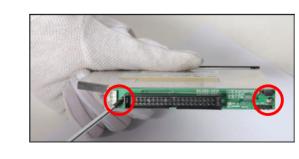

5. Connect the Serial ATA and power cables to the HDD.

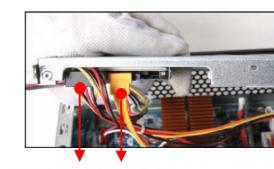

Serial ATA Power Cable Serial ATA Cable

#### 6. Place the Slim DVD in the rack.

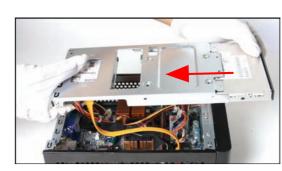

7. Connect the ODD cable and power cable to optical drive

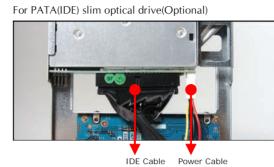

For SATA slim optical drive

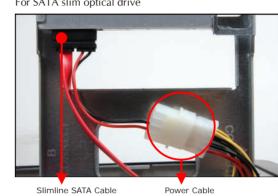

8. Secure the Slim DVD with screws from the side.

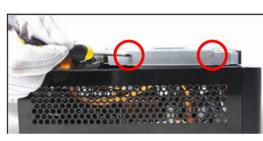

9. Slide the rack downward and onward in replace the chassis.

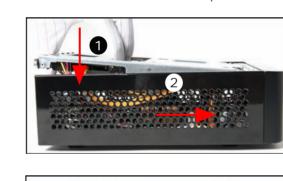

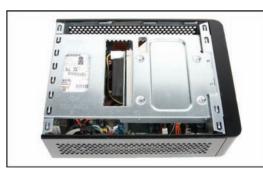

### D. Complete

1. Replace the cover and refasten the thumbscrews.

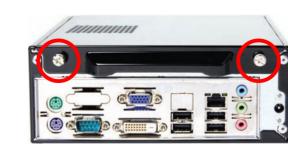

2 . Complete

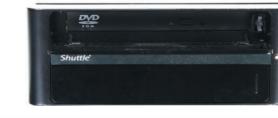

# Connecting Keyboard and Mouse

X27 System Quick Guide [ English ]

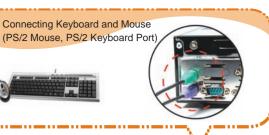

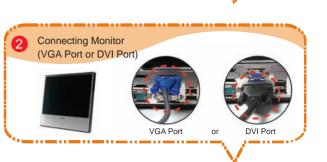

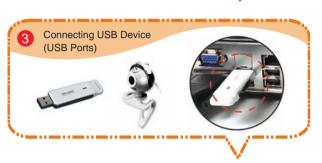

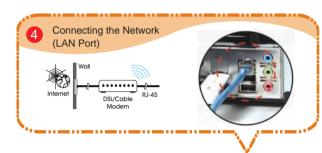

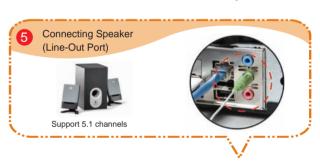

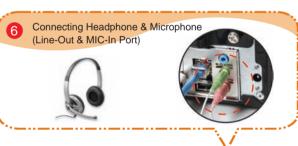

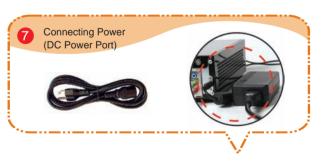

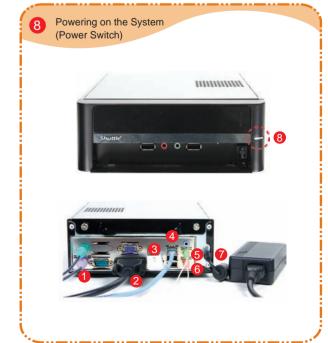

PAR-MA3159-H001